## Импорт данных Biosmart-Studio v4

Инструмент Импорт данных из Biosmart-Studio v4 предназначен для удобства переноса данных о сотрудниках (в том числе биометрических данных) из БД Biosmart-Studio v4 в БД Biosmart-Studio v6.

Для успешного импорта, база данных Biosmart-Studio v4 должна быть развернута на том же компьютере, где развернута серверная часть Biosmart-G) Studio v6.

## Подготовка к импорту данных

Для выполнения импорта данных из Biosmart-Studio v4 в Biosmart-Studio v6 необходимо выполнить следующие подготовительные шаги:

- 1. Скачать и установить драйвер [Access Database Engine 2016](https://www.microsoft.com/en-US/download/details.aspx?id=54920).
- 2. Запустить Администратор источника данных ODBC (64-разрядная версия).
- 3. Создайте новый источник данных. Для этого перейдите во вкладку **Системный DSN**, нажмите кнопку **Добавить.**
- 4. В списке драйверов выберите Microsoft Access Driver (\*.mdb) и нажмите Готово.
- 5. В открывшемся окне укажите **Имя источника данных: BSA\_base64**, нажмите кнопку **Выбрать** и укажите путь до файла с БД Biosmart-Studio v4 ("C: \Program Files (x86)\ProSoft-Systems\BioSmart-Studio\_v4.0\Base\BSA\_base.mdb"), нажмите кнопку ОК.
- 6. Нажмите кнопку **Дополнительно** и заполните поля **Имя** (BSA) и **Пароль** (BSA), нажмите кнопку **ОК.**
- 7. Сохраните изменения в окне Установка драйвера ODBC для Microsoft Access нажав кнопку ОК.

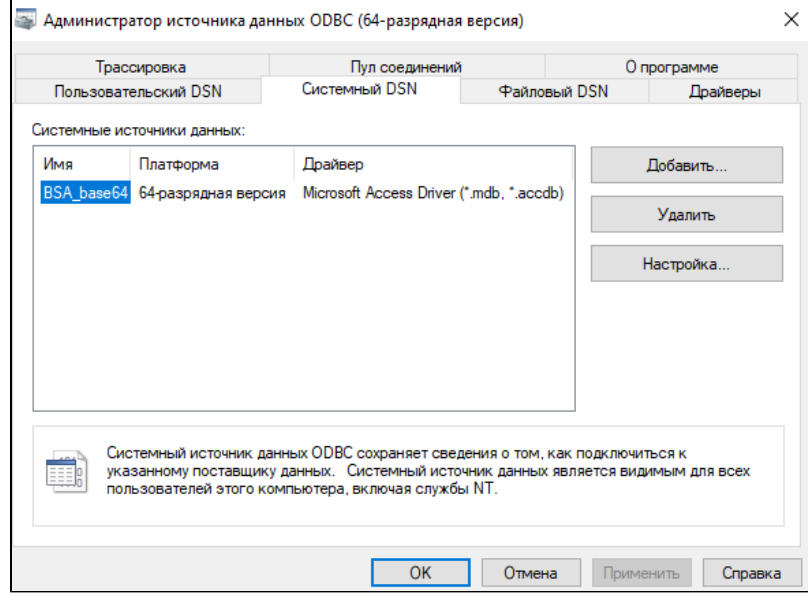

8. Предоставьте полные права группе Пользователи на папку "C:\Program Files (x86)\ProSoft-Systems\BioSmart-Studio\_v4.0\Base".

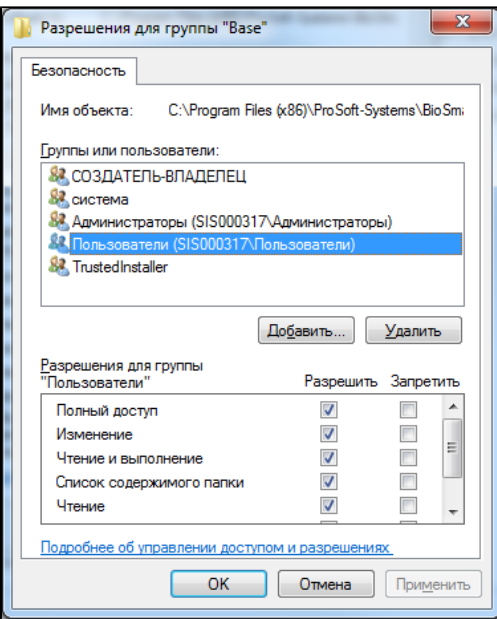

9. Подготовка к импорту данных завершена.

## Импорт данных

Для того чтобы импортировать данные о сотрудниках из БД Biosmart-Studio v4 в БД Biosmart-Studio v6 перейдите в Основном меню в раздел Инструменты → Импорт данных из Biosmart-Studio v4.

Запустится мастер импорта данных, нажмите Далее.

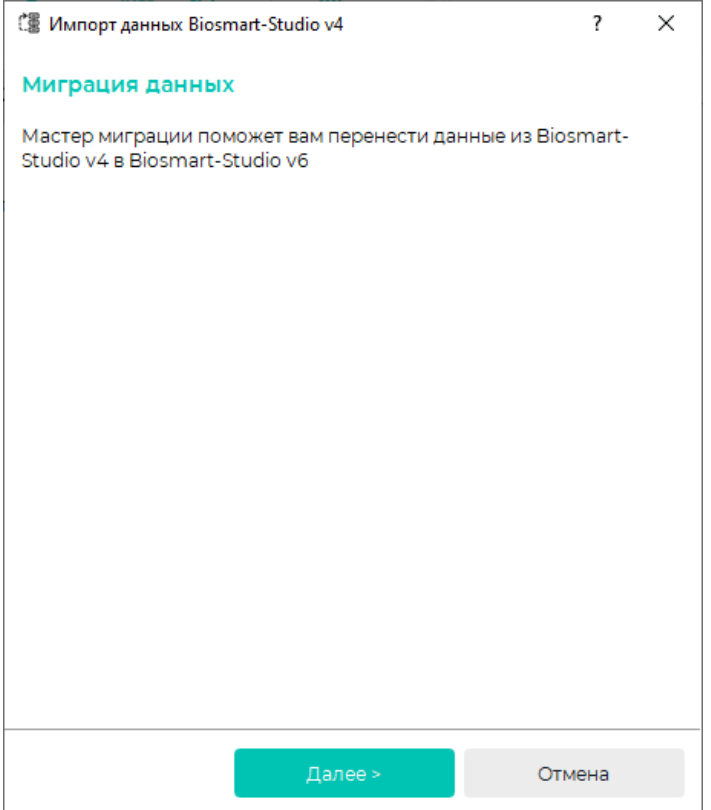

В окне настройки параметров укажите путь к папке с установленной Biosmart-Studio v4, а также параметры подключения к базе данных. Нажмите Далее.

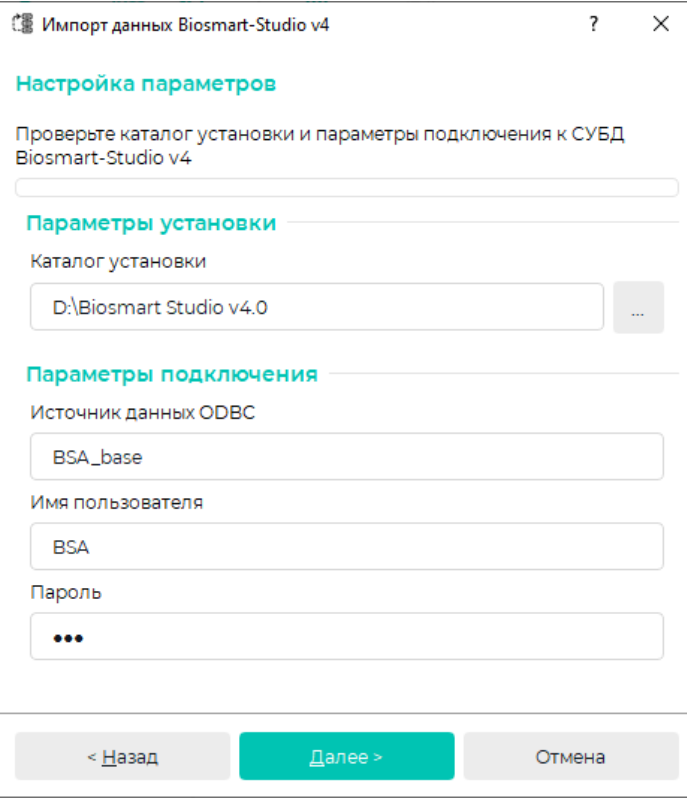

Откроется окно настройки параметров. Следуйте указаниям мастера импорта данных. По окончании импорта в структуре предприятия появится предприятие "Данные студии 4".